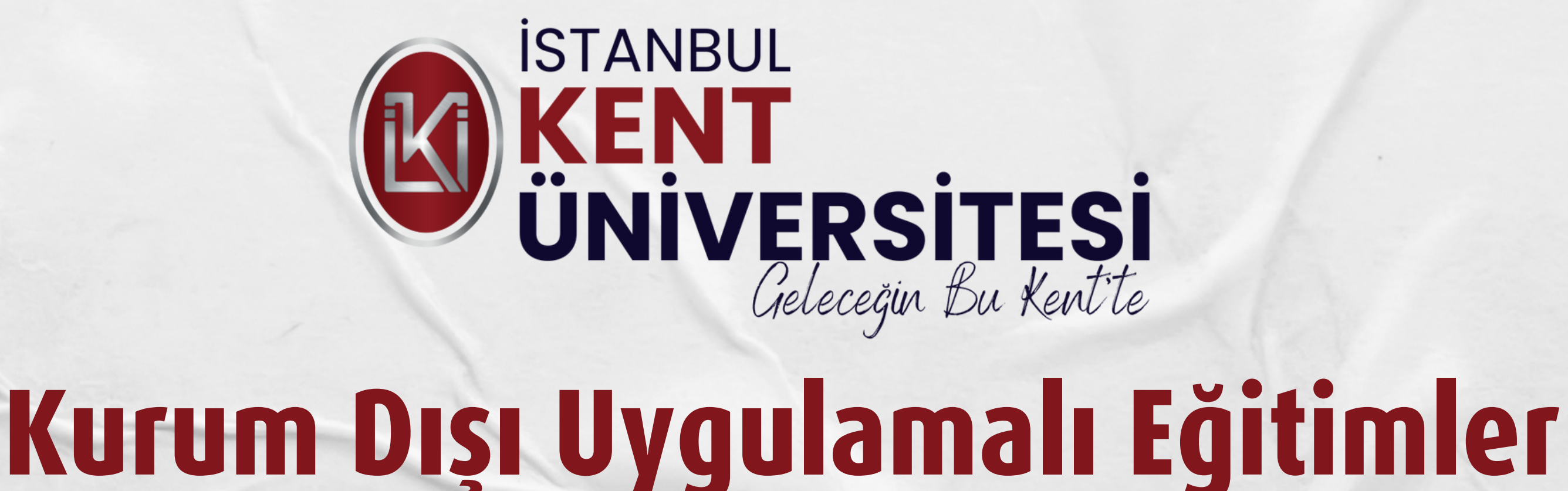

# **İş Akışı**

## **1.AŞAMA :**

## **EVRAKLARINI HAZIRLA**

• OİS sistemine giriş yapınız.

• Ders işlemleri sekmesine tıkladığınızda sağ menüde gözüken Uygulamalı Eğitimler işlemi için tıklayınız.

- Zorunlu alanları doldurarak kaydediniz.
- Belgenizin onay işlem sürecini, OİS sistemi üzerinden takip edebilirsiniz.

• Onay işlem süreci tamamlandığında öğrenci e-posta adresinize onay bilgisi gelecektir.

• Başvuru formları dersin kapsamı ile uyumlu olmalıdır. (Başvuru formunuzun türü ile dersin kapsamını öğrenmek için **formların altında yer alan Uygulamalı Eğitim Ders Kapsamı başlığından bağlı bulunduğunuz Fakülte/Yüksekokula ait dosyasını incelemeniz gerekmektedir.)**

#### Çıktı almanız gereken evraklar:

• İSG sertifikası için UZEM'de yüklü olan İş Sağlığı ve Güvenliği Eğitimini izlemeniz ve eğitimi izledikten sonra sınava **girmeniz gerekmektedir.**

- Uygulamalı Eğitimler Başvuru Formu (1 adet)
- İşletmelerde Mesleki Eğitim/Uygulamalı Ders Sözleşmesi (1 adet)

### **Notlar:**

• Sınavdan en az 70 ve üstü puan almanız durumunda uzem@kent.edu.tr ye e-posta göndererek İş Sağlığı ve Güvenliği **sınavından geçtiğinizi belirtmelisiniz.**

• UZEM'e bilgi verdikten birkaç gün sonra e-devlete giriş yaptıktan sonra İstanbul Kent Üniversitesi sertifika sorgulama **yazarak belgenize ulaşabilirsiniz.**

**• Sınavdan başarılı olabilmeniz ve sertifikayı alabilmeniz için en az 70 puan almanız gerekmektedir.**

**• Sınavdan geçmeniz ve UZEM'e bilgi vermiş olmanıza rağmen sertifikanızı e-devlette görüntüleyemiyorsanız önce uzem@kent.edu.tr ye e-posta göndererek ilgili birime isminizin iletilip iletilmediğini sorunuz. İlgili birime isminiz iletilmişse kuyem@kent.edu.tr ye e-posta göndererek sertifikanızın durumunu sorabilirsiniz.**

**• Sınavdan başarısız olmanız durumunda videoları tekrar izleyerek sınava girmeniz gerekmektedir.**

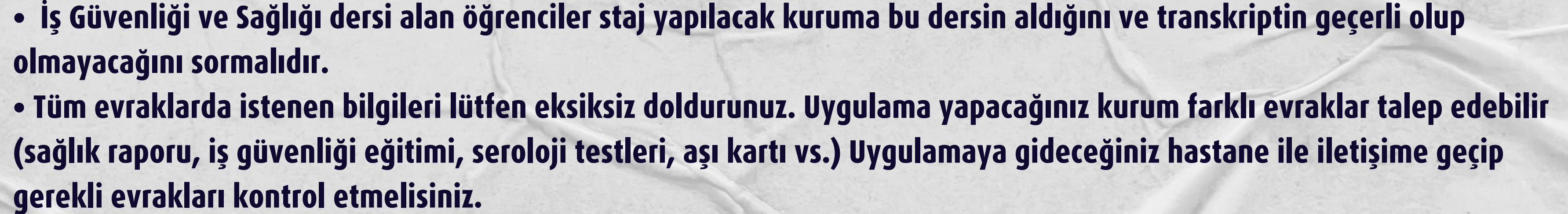

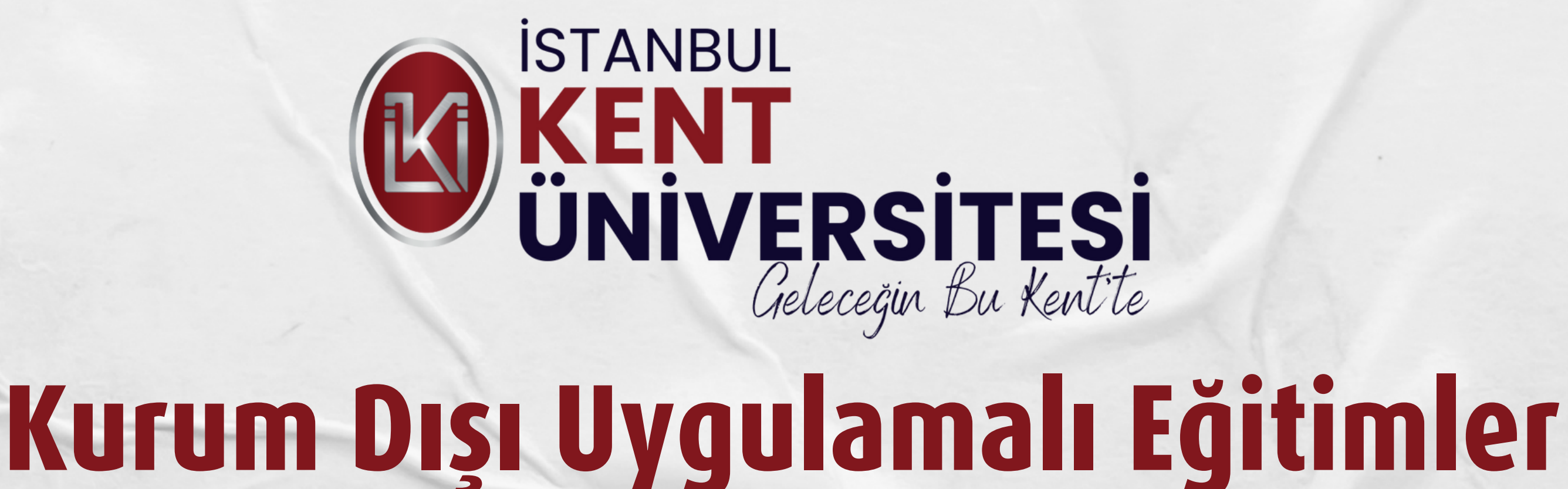

## **2.AŞAMA : SİGORTA SÜRECİ**

- Yapılan sigorta İş Kazaları ve Meslek Hastalıkları Sigortasıdır. (Bu sigorta diğer çalışan sigortasından farklı olarak, uygulama sürecinde geçerli olacak ve sizi koruyacaktır.)
- Kurum Dışı Uygulamalı Eğitimler sigorta giriş işlemlerini gerçekleştirdikten sonra, e-devlete giriş sağlayarak SGK belgenizi alabilirsiniz. Belgenize ulaşamadığınız

durumda Kurum Dışı Uygulamalı Eğitimler ile iletişime geçiniz.

SGK belgenizin çıktısını alarak, uygulamaya başlayacağınız kuruma/işletmeye teslim ediniz.

- **SGK işe giriş bildirgeleriniz staja başlamadan birkaç gün önce e-devletinize yansımaktadır. Staja başlamadan önce e-devletten sigorta giriş belgenizi kontrol etmelisiniz.**
- **E-devletten bildirgenize ulaşmak için e-devlet uygulamasından değil tarayıcıdan bakmalısınız.**
- **Arama alanına 4A SGK işe giriş bildirgesi yazıp aratarak çıkan sonuçlar arasından "Sosyal Güvenlik Kurumu/4A İşe Giriş Çıkış Bildirgesi" başlığını bulmalısınız. "Sosyal Güvenlik Kurumu/4A İşe Giriş Çıkış Bildirgesi" başlığından temin edebilirsiniz. Sigorta girişinizin yansımadığını gördüğünüz takdirde [uygulamaliegitimler@kent.edu.tr](mailto:uygulamaliegitimler@kent.edu.tr) ye e-posta bilgisini vermeniz gerekmektedir.**
- **Form üzerinde "SAĞLIK GÜVENCESİ" alanı mutlaka işaretlenmelidir. E-Devlet üzerinden bakıp öğrenilebilirsiniz. (Anne veya baba bakmakla yükümlü olduğu veya kendisinin sigortalı olması – Yeşil Kart)**
- **Üniversitemizde öğrenci iken aynı zamanda "kadrolu kamu personeli" olarak görev yapıyorsanız; kamu personeli olduğunuzu belirten çalışma belgenizi [uygulamaliegitimler@kent.edu.tr](mailto:uygulamaliegitimler@kent.edu.tr) ye e-posta ile göndermelisiniz. (Sözleşmeli kamu personellerinin bildirim yapmasına gerekli değildir.)**

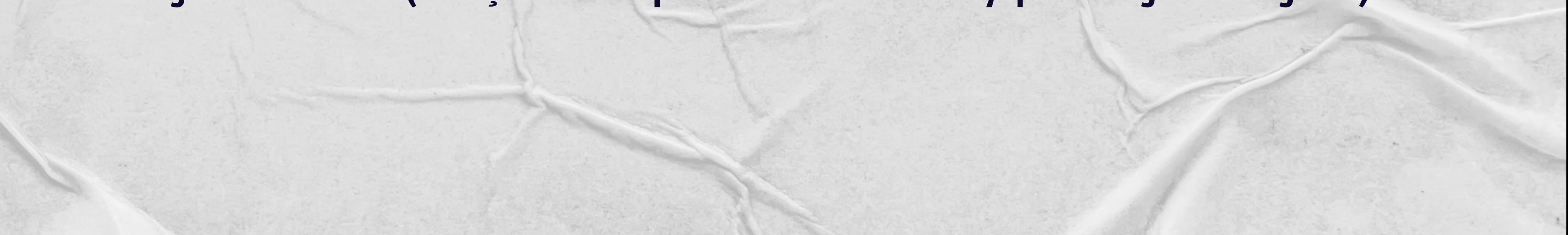

### **Notlar:**

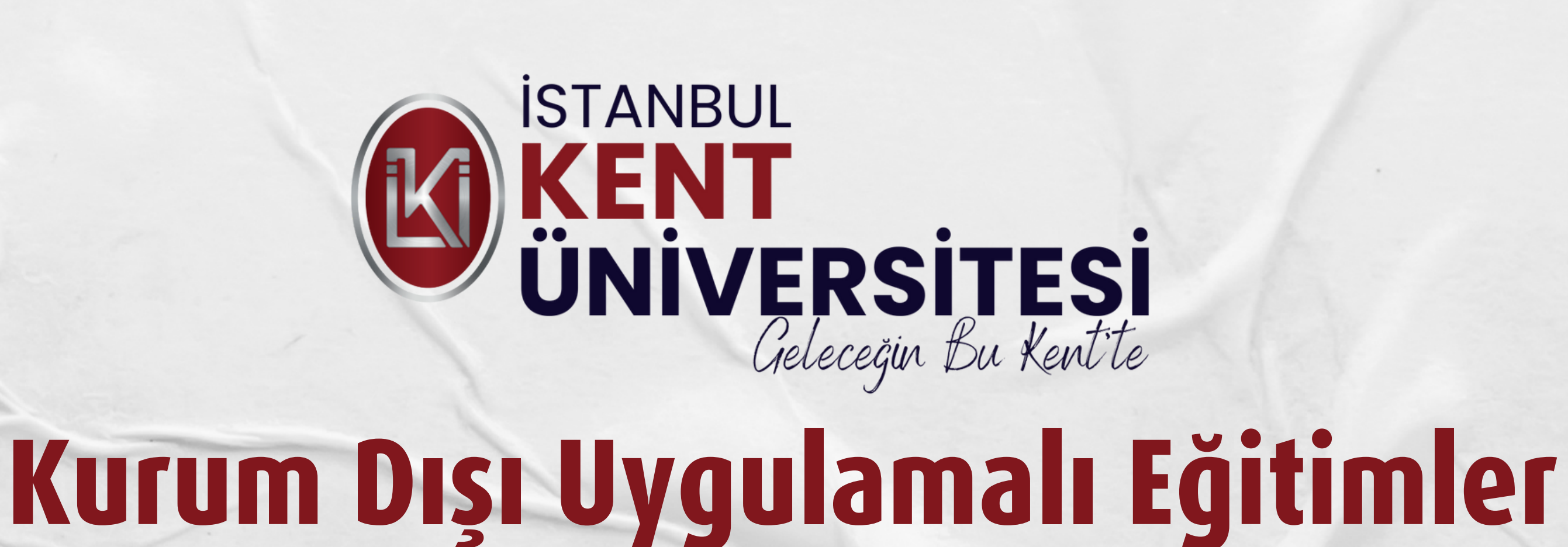

## **3. AŞAMA : TESLİM VE ONAY**

OİS'e giriş yaparak, Uygulamalı Eğitimler sekmesini tıklayınız ve staj/uygulamalı eğitim/işletmede mesleki eğitim yapacağınız kurum/işletmeye imza, kaşe, mühür attırmak için evraklarınızın çıktısını alınız.

- **Uygulamaya gideceğiniz kurum ile önceden görüşme sağlayarak evraklarınızı ne zaman teslim etmeniz gerektiğini öğreniniz.**
- **Evrakların OİS üzerinden e-imzalı alınması durumunda uygulamaya gitmeden önce kurum ile görüşüp, evraklarınızın e-imzalı olduğunu ıslak imza gerekip gerekmediğini mutlaka öğreniniz.**
- **Islak imza istenmesi takdirde önce bölüm/program başkanına daha sonra fakülte dekanına/yüksekokul müdürüne imzalatmalısınız. (Fakülte dekanı/yüksekokul müdürü imzası için sekreterliğinize gitmelisiniz.)**

### **Notlar:**

## **Kurum Dışı Uygulamalı Eğitimlere teslim etmeniz gereken evrak bulunmamaktadır.**

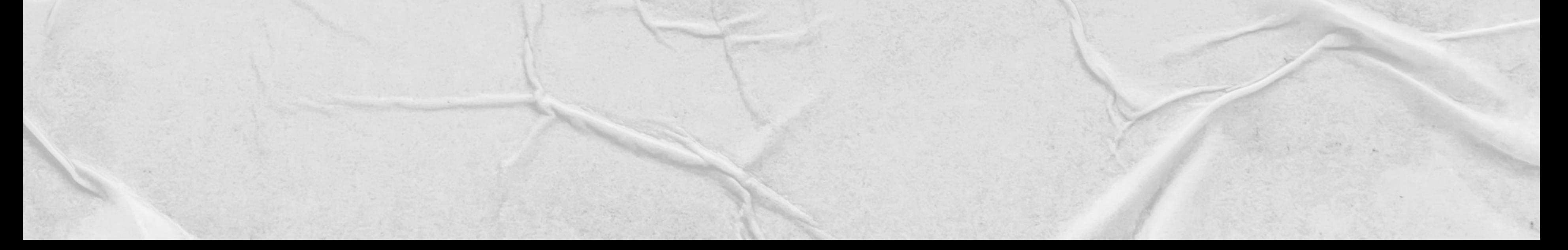

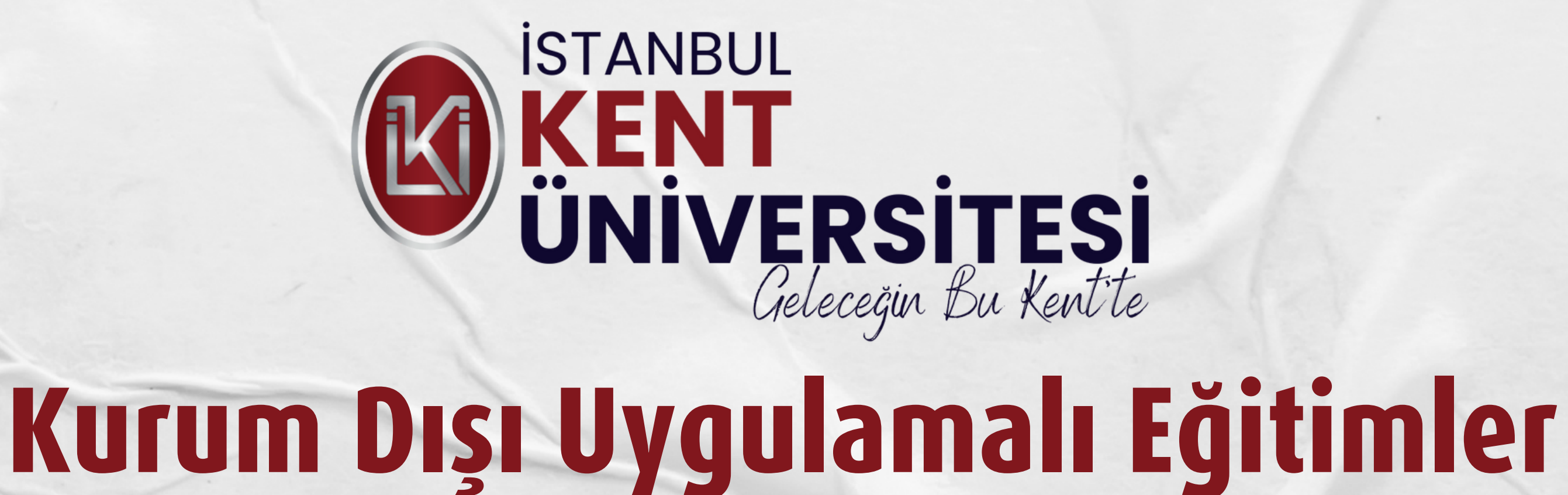

## **4.AŞAMA :**

## **UYGULAMAYA BAŞLA**

- Uygulama sürecinde bir defter, dosya veya belge doldurmanız gerekebilir.
- Tüm bu bilgileri Sorumlu Öğretim Elemanından öğrenebilirsiniz.
- Sorumlu Öğretim Elemanının bildirdiği belgeleri (dosya, defter vb.) uygulama

#### eğitimin süresince doldurmalısınız.

- Uygulama bitiminde doldurduğunuz tüm dokümanları Sorumlu Öğretim Elemanına teslim etmelisiniz.
- Sorumlu Öğretim Elemanı, uygulama sonucu kazanımlarınızın ölçme ve değerlendirme işlemlerini yaparak öğrenci bilgi sistemine (OİS) işleyecektir.
- OİS üzerinden sistemsel sorun yaşanması sebebi ile form dolduramadığınız takdirde çıktı almanız gereken evrakları Üniversitemiz web sayfası üzerinden temin edebilirsiniz.
- Uygulamalı eğitiminiz için gerekli olan evrakların çıktılarını almak için;
- Üniversitemiz web sayfası üzerinden ÖĞRENCİ alanında yer alan UYGULAMALI 1. EĞİTİMLER bölümünü ziyaret ederek FORMLAR başlığından ulaşabilirsiniz.
- 2. Evraklarınızı imzalatmak için gerekli alanları doldurduktan sonra önce bölüm/program başkanınıza daha sonra fakülte dekanınıza/yüksekokul müdürünüze imzalatmanız gerekmektedir. (Fakülte dekanınızın/yüksekokul müdürünüzün imzası için sekreterliğinize gitmelisiniz.)
- Kariyer Kapısından teklif aldığınız takdirde gerekli evrak ve bilgilere STAJ

#### FORMLARI başlığı altından ulaşabilirsiniz.